# Marcação XML JATS: ferramentas aplicações

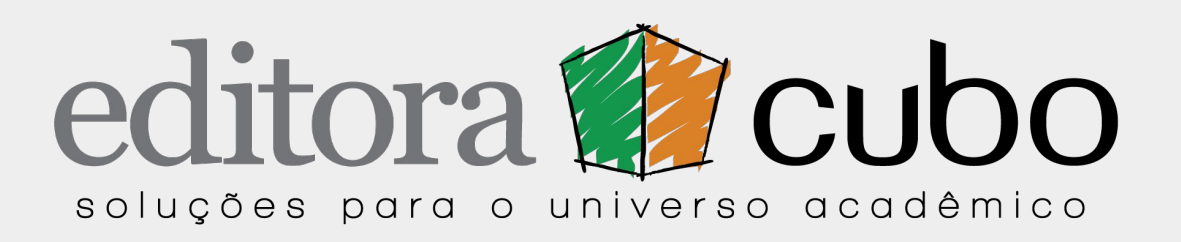

# **Luciano Panepucci** Cofundador e Diretor de Tecnologia

II Encontro Nacional de Portais de Periódicos, Campinas, Brasil, 8 de agosto de 2019

# Tópicos

Introdução XML: Anatomia e sintaxe básica DTD JATS Explorando o DTD JATS Guias de estilo Ferramentas de validação Ferramentas para gerar XML

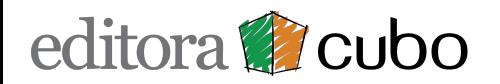

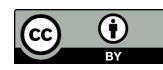

# Introdução[1]

### **O que é XML?**

O XML (Extensible Markup Language)[1] é uma linguagem de marcação cujo desenvolvimento começou em meados da década de 1990 pelo consórcio W3C (World Wide Web Consortium)[3] e se tornou uma recomendação oficial em fevereiro de 1998.

#### **As suas principais características são:**

- ser **legível por humanos e por máquinas**
- permitir **armazenamento e transporte de dados**
- ser uma **marcação auto-descritiva**

[1] https://www.w3schools.com/xml/xml\_whatis.asp [2] https://pt.wikipedia.org/wiki/XML [3] https://pt.wikipedia.org/wiki/W3C

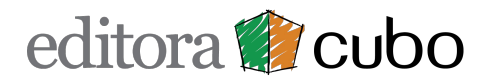

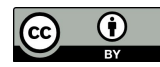

### **O que o XML faz?**

Nada!

- armazena dados de forma estruturada,
- utilizando tags e Atributos para definir Elementos.

#### **<workshop** data="2019-08-08"**>**

 **<titulo>**Marcação XML JATS: ferramentas e aplicações**</titulo> <autor>**Luciano Panepucci**</autor> </workshop>**

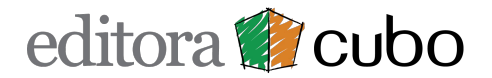

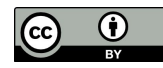

### **Para que serve?**

Arquivos XML servem para armazenar dados de qualquer natureza. No contexto específico da publicação científica, servem para:

- **Armazenar o texto completo** e metadados de artigos em indexadores e arquivos, como: SciELO, PubMed Central.
- **Gerar versões derivadas** para outros suportes como: HTML, ePub, PDF etc.
- **Gerar XML para outros sistemas**: Crossref DOI, ORCID, FundRef, DOAJ etc.
- **Permitir interoperabilidade** entre sistemas: Lattes ⇔ Crossref, SciELO ⇔ Web of Science etc.
- **Automatizar validações**.

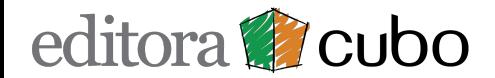

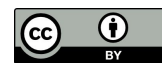

### **O XML ajuda na indexação e internacionalização?**

### **Não!**

As revistas são reconhecidas e indexadas quando:

- 1. **publicam pesquisas de qualidade**, e
- 2. **praticam boas práticas** editoriais, **adotando recomendações internacionais**.

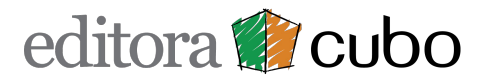

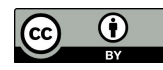

## **XML é igual a HTML?**

Não. Embora ambos usem tags para estruturar documentos:

- o HTML foi desenvolvido para exibir
- no HTML os Elementos são predefinidos
- o XML foi desenvolvido para **armazenar dados**
- no XML os **Elementos são arbitrários** (definidos pelo criador do arquivo)

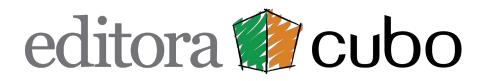

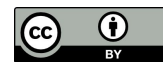

### **Requisitos para marcar artigos em XML**

A marcação de artigos científicos usando XML JATS vai exigir que você:

- 1. Saiba o básico da **anatomia e sintaxe de arquivos XML** genéricos
- 2. Entenda **o que é um DTD** e saiba navegar pela documentação do DTD JATS
- 3. Conheça e **siga o guia de estilos** do indexador ou arquivo pretendido (SciELO, PubMed Central, Redalyc)

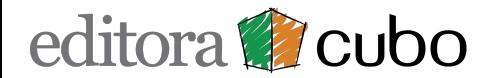

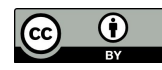

### **Raiz**

- Todo arquivo XML é uma árvore e **exige uma raiz**!
- A raiz é o **parente de todos os outros Elementos**.

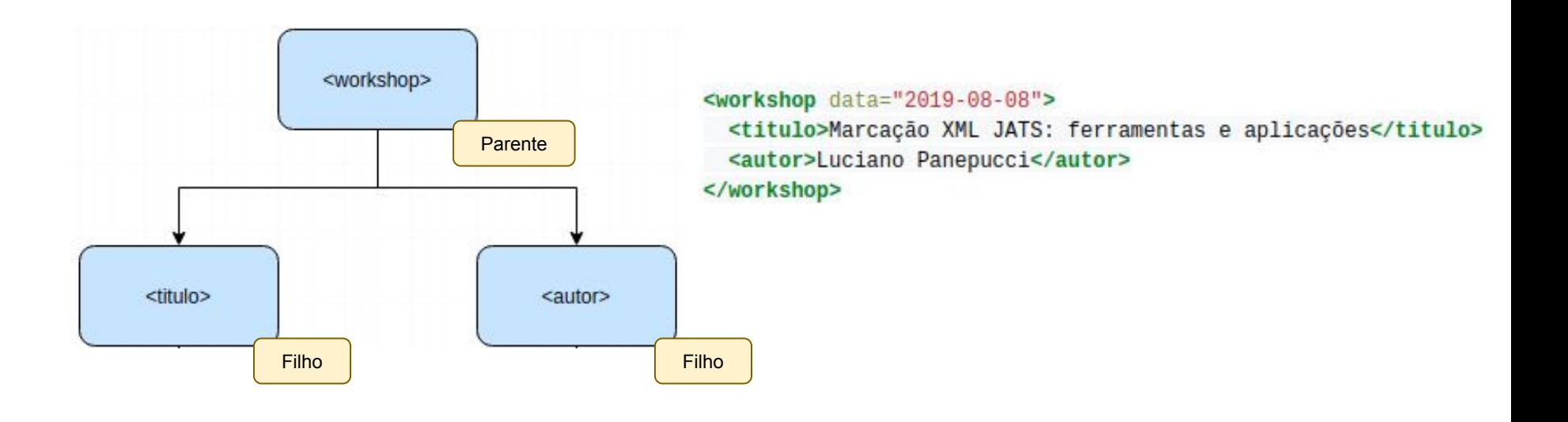

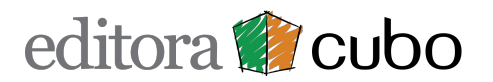

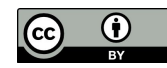

## **Prólogo**

A linha a seguir é o que se chama de prólogo.

```
<?xml version="1.0" encoding="UTF-8"?>
```
O prólogo é opcional mas, caso exista, deve ser incluído na primeira linha do arquivo XML.

#### **A função do prólogo é indicar:**

- a versão (raramente diferente de 1.0), e
- a codificação utilizada para os caracteres.

Para evitar erros é recomendado que você sempre indique a codificação e **grave seus arquivo usando o padrão UTF-8** no seu editor de texto.

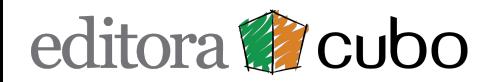

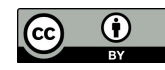

### **Comentários**

Se precisar documentar seu arquivo XML, por exemplo para investigar problemas, você pode utilizar a sintaxe abaixo para incluir comentários:

- Use <!-- para iniciar um comentário,
- $\bullet$  e  $\leftarrow$  para terminar.

#### **Exemplo:**

```
<!-- isto é um comentário -->
<nome>Pão simples</nome> <!-- isto é outro comentário -->
<!-- Já isto aqui é um -- comentário inválido -->
```
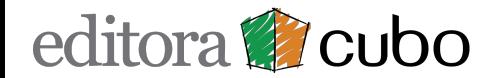

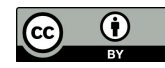

### **Tag de fechamento**

#### **É ilegal omitir uma tag de fechamento.**

Todos os elementos devem ter uma tag de fechamento ou serem auto-fechados, assim:

- **<software>**Microsoft Office**</software>**
- **<versao** sistema="windows" edicao="10" **/>** <!-- isto é uma tag "auto-fechada" -->

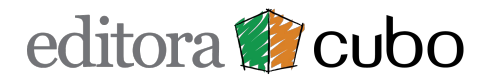

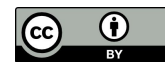

### **Respeite a capitalização**

Para o XML **<isto>** não é o mesmo que **<Isto>**.

Você pode usar maiúsculas, minúsculas ou até uma mistura.

O que você **absolutamente não pode fazer** é misturar quando escrever as tags de abertura e fechamento!

#### **Por exemplo**:

● **<exemplo>**iniciar um Elemento com uma tag e terminá-lo outra**</Exemplo>**  $\langle$ !-- ERRADO -->

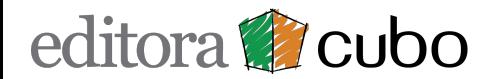

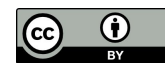

### **Atenção ao aninhamento**

Elementos devem estar corretamente aninhados dentro de seus parentes.

- **<pessoa><nome>**Ana**</nome></pessoa>** <!-- correto -->
- **•** <pessoa><nome>Ana</pessoa></nome> <!-- incorreto -->

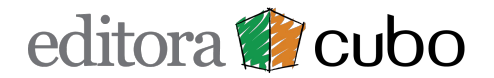

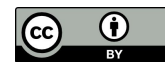

### **Caracteres especiais e entidades**

Alguns caracteres possuem significado especial no XML.

Por exemplo se você incluir um **<** dentro de um Elemento terá um erro, pois o sistema irá interpretá-lo como início de outro Elemento:

#### ● **<software>Microsoft < Office</software>**

Para evitar esse problema você deve codificar o caractere **<** usando uma Entidade:

● **<software>**Microsoft **<** Office**</software>**

Embora apenas "<" e "&" sejam estritamente ilegais, é recomendado como boa prática codificar os 5 caracteres abaixo, quando utilizadas em valores textuais de Elementos ou Atributos:

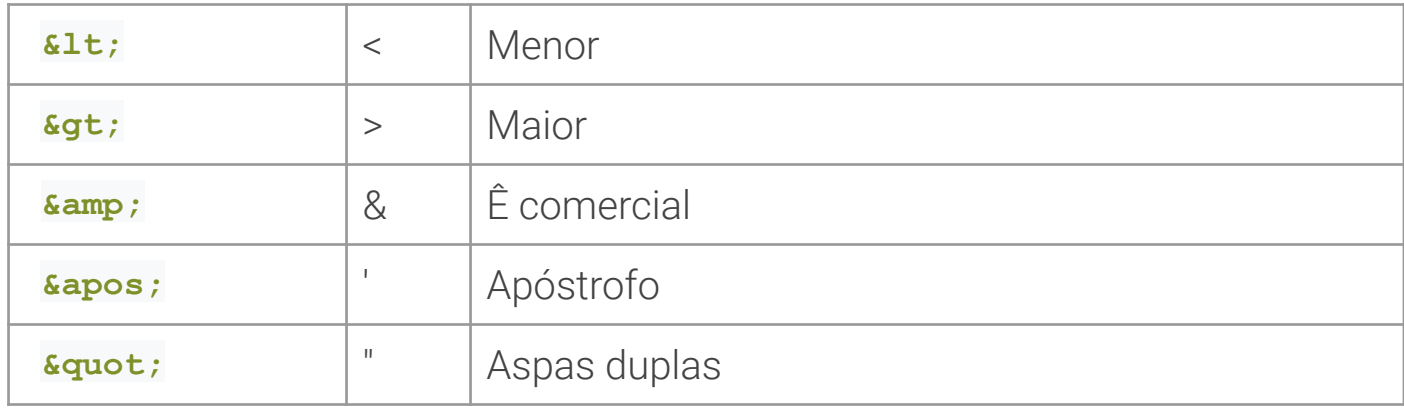

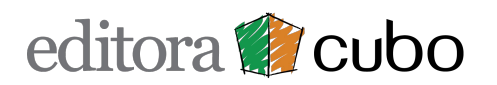

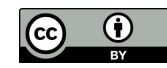

### **Elementos**

Um Elemento é constituído por **tudo que está compreendido entre as tags** (incluindo elas) de abertura e de fechamento:

**Exemplos:**

- **<software>**Markup**/software>** <!-- Elemento software -->
- **<pessoa><nome>**Ana**</nome></pessoa>** <!-- Elemento pessoa -->

#### **Elementos podem conter:**

- texto, também chamado de conteúdo tipo CDATA (Character Data),
- **•** Atributos,
- outros Elementos,
- ou uma mistura de tudo isso.

**Elementos podem ser vazios**, como nos exemplos abaixo:

- **<versao></versao>**
- **<versao />**

## editora **de** cubo

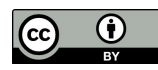

#### **Um exemplo:** <?xml version="1.0" encoding="UTF-8"?> **<receita** tipo="pão" tempo\_de\_preparo="5 minutos" tempo\_de\_cozimento="1 hora"**> <titulo>**Pão simples**</titulo> <ingredientes> <ingrediente** quantidade="3" unidade="xícaras"**>**Farinha de Trigo**</ingrediente> <ingrediente** quantidade="7" unidade="gramas"**>**Fermento**</ingrediente> <ingrediente** quantidade="1.5" unidade="xícaras" estado="morna"**>**Água**</ingrediente> <ingrediente** quantidade="1" unidade="colheres de chá"**>**Sal**</ingrediente> </ingredientes> <instrucoes> <passo>**Misture todos os ingredientes, e dissolva bem.**</passo> <passo>**Cubra com um pano e deixe por uma hora em um local morno.**</passo> <passo>**Misture novamente, coloque numa bandeja e asse num forno.**</passo> </instrucoes> </receita>**

Fonte: <https://pt.wikipedia.org/wiki/XML#Exemplo>

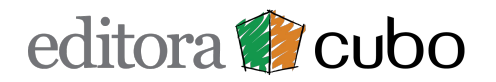

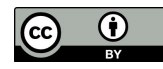

### **Atributos**

Os Atributos servem para designar algum valor ou propriedade restrita ao Elemento ao que estão atribuídos.

Atributos devem sempre estar entre aspas simples ou duplas:

- **<receita** tipo="pão"**>**
- **<receita** tipo='pão'**>**

Caso necessário utilizar uma das aspas no valor do atributo você deve simplesmente usar a outra:

● **<receita** tipo="pão d'água"**>**

Ou então você pode codificar a aspas como uma entidade:

● **<receita** tipo='pão d**'**água'**>**

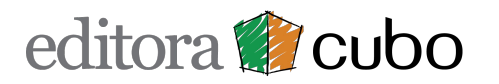

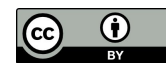

### **Elementos vs Atributos**

Como XML tem poucas regras o criador do arquivo pode optar por incluir e estruturar os dados de muitas formas distintas:

```
● <colaborador tipo="Autor">
      <nome>Luciano Panepucci</nome>
   </colaborador>
```

```
● <colaborador>
   <tipo>Autor</tipo>
   <nome>Luciano Panepucci</nome>
</colaborador>
```
Do ponto de vista das regras de formação do XML, as duas formas acima estão corretas!

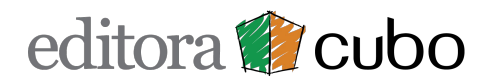

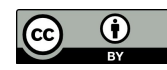

### **Exercício 1**

O documento XML abaixo está correto?

**<volume>22</volume> <issue>spe 1</issue> <fpage>15</fpage> <lpage>21</lpage>**

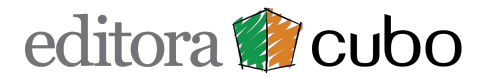

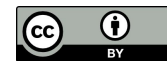

### **Exercício 1**

O documento XML abaixo está correto?

**<volume>22</volume> <issue>spe 1</issue> <fpage>15</fpage> <lpage>21</lpage>**

**Não! Todo documento XML deve ter um Elemento Raiz.**

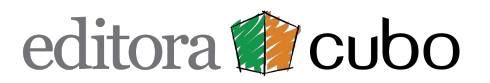

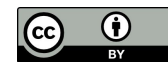

### **Exercício 2**

O documento XML abaixo está correto?

```
<journal-meta>
  <journal-id>Autopsy & Case Reports</journal-id>
  <issn pub-type='ppub'>1414-381X</issn>
</journal-meta>
```
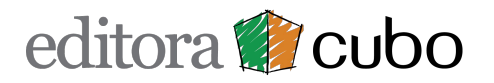

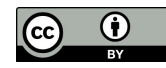

## **Exercício 2**

```
O documento XML abaixo está correto?
```

```
<journal-meta>
  <journal-id>Autopsy & Case Reports</journal-id>
  <issn pub-type='ppub'>1414-381X</issn>
</journal-meta>
```
### **Não!**

### **O caractere & é estritamente proibido. O correto é:**

```
<journal-meta>
  <journal-id>Autopsy &amp; Case Reports</journal-id>
  <issn pub-type='ppub'>1414-381X</issn>
</journal-meta>
```
## editora **Cubo**

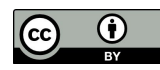

### **Exercício 3**

O documento XML abaixo está correto?

**<sec sec-type="intro"> <title>INTRODUCTION</title> <p>Climate changes can have impacts on various fields.</sec></p>**

### **Não!**

### **O aninhamento está incorreto. Deveria ser:**

**<sec sec-type="intro"> <title>INTRODUCTION</title> <p>Climate changes can have impacts on various fields.</p></sec>**

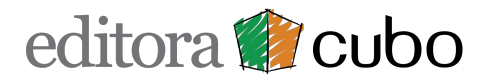

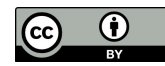

### **XML Correto vs Válido**

Essas poucas regras que vimos garantem que o arquivo XML seja considerado correto. Porém, **para ser útil, ele precisa ser Válido!**

**Abaixo temos 3 formas corretas! Qual é forma válida?**

● **<nome>**Luciano Panepucci**</nome>**

```
● <nome>
   <primeiro_nome>Luciano</primeiro_nome>
  <sobrenome>Panepucci</sobrenome>
</nome>
```

```
● <colaborador>
```
 **<nome> <primeiro\_nome>**Luciano**</primeiro\_nome> <sobrenome>**Panepucci**</sobrenome> </nome> </colaborador>**

**Para definir a Validade usamos o DTD!**

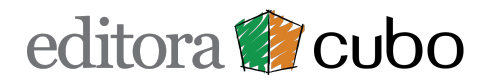

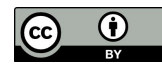

### **DTD**

**Document Type Definition**, ou algo como **Definição do Tipo de Documento**.

O DTD define em detalhes:

- como pode ser a **Estrutura**,
- os **Elementos**, e
- os **Atributos.**

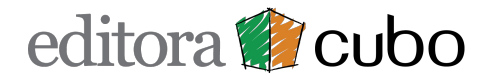

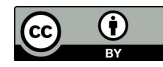

### **Documentos XML válidos**

Então, fica assim:

- Um XML com **sintaxe correta** é considerado "**Bem Formado**", ou "**Well Formed**".
- Um XML **validado contra um DTD** é "**Bem Formado**" e é "**Válido**"!

Todo documento XML que requer validação deve sempre incluir uma tag especial chamada de **DOCTYPE**, destacada abaixo:

```
<?xml version="1.0" encoding="UTF-8"?>
<!DOCTYPE article PUBLIC "-//NLM//DTD JATS (Z39.96) Journal Publishing DTD v1.0
20120330//EN" "JATS-journalpublishing1.dtd">
<article article-type="research-article">
<front>
<journal-meta>
```
**Ah, então JATS é um DTD! Tudo resolvido!**

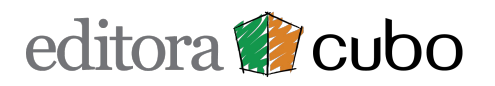

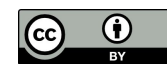

## **O que é?**

JATS (**Journal Article Tagging Suite**), é exatamente o que o próprio nome diz:

● um **Conjunto de Tags para Marcar Artigos**.

As informações detalhadas estão documentadas em <https://jats.nlm.nih.gov/>, onde estão as 3 bibliotecas (Tag Sets) disponíveis:

● **Journal Archiving and Interchange**:

A versão mais permissiva e com regras relaxadas.

● **Journal Publishing**:

Um conjunto de regras moderadamente restritivas. ⇐ **Esta é a que nos interessa!**

● **Article Authoring**:

A versão mais rígida.

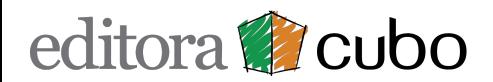

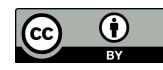

#### **<https://jats.nlm.nih.gov/>**

#### & NCBI

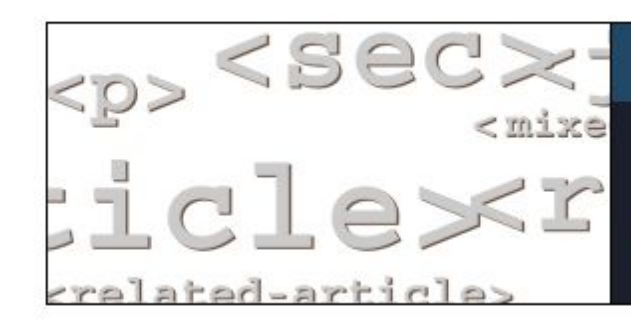

### **Journal Article Tag Suite**

... is an application of NISO Z39.96-2019, which defines a set of XML elements and attributes for tagging journal articles and describes three article models. The content on this site is the supporting documentation for the standard. JATS is a continuation of the NLM Archiving and Interchange DTD work begun in 2002 by NCBI.

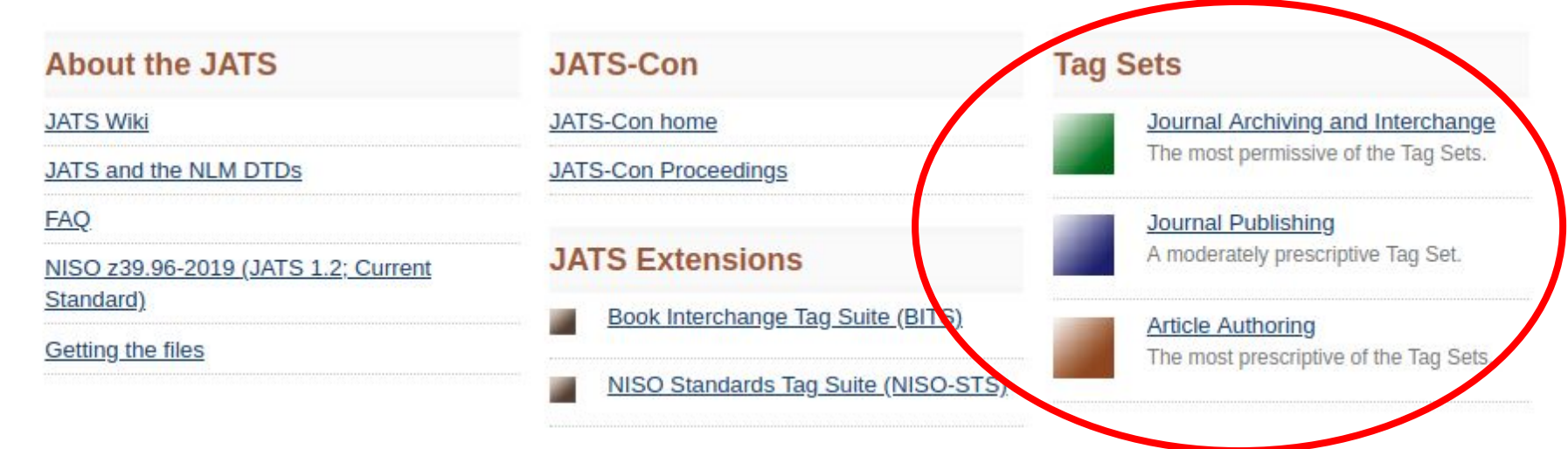

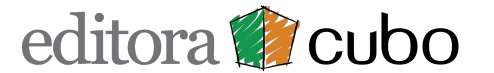

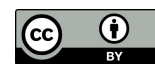

### **Motivação**

Antes do JATS (ano ~2000):

- Grandes publishers usavam DTD próprio:
	- Elsevier
	- Blackwell
	- Springer
	- Nature
- Dificuldades com **interoperabilidade**
- Dificuldades para **preservação** (arquivamento)
- **XML muito complicado** para pequenos publishers ou revistas

Fonte: Rosenblum B.D. (2017). JATS XML and Related Publishing Standards. *XXV Curso de Editoração Científica*, São Paulo. ABEC disponível em: https://www.abecbrasil.org.br/eventos/xxv\_curso/index.asp

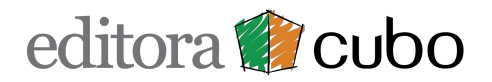

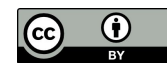

### **Origem**

Início do projeto: 2002

#### **Requisitos:**

- PubMed Central
- Arquivo de Harvard (posterior Portico/JSTOR/ITHAKA)
- Financiado pelo NLM (National Library of Medicine) e pela Mellon Foundation.

Fonte: Rosenblum B.D. (2017). JATS XML and Related Publishing Standards. *XXV Curso de Editoração Científica*, São Paulo. ABEC disponível em: https://www.abecbrasil.org.br/eventos/xxv\_curso/index.asp

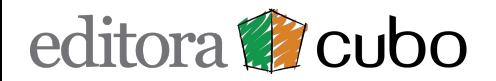

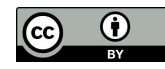

## **Objetivos do projeto**

Uma biblioteca para marcar o texto completo e os metadados de artigos científicos de qualquer tipo e área:

- Capturar **conteúdo e semântica**, não estilo e visual
- Ser um modelo comum para **arquivamento** e **interoperabilidade**
- Marcação de artigos para:
	- **Metadados** de Artigos, Revistas e Edições
	- **○ Texto completo**
	- **○ Referências materiais suplementares**
- Ser **compatível com** *todas* **as áreas**

Fonte: Rosenblum B.D. (2017). JATS XML and Related Publishing Standards. *XXV Curso de Editoração Científica*, São Paulo. ABEC disponível em: https://www.abecbrasil.org.br/eventos/xxv\_curso/index.asp

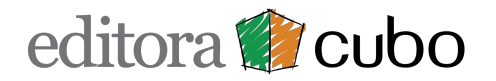

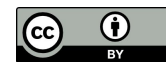

## **JATS hoje**

- Amplamente adotado pela maioria dos grandes publishers
- **Coração de muitos indexadores**:
	- PubMed Central
	- SciELO
	- Redalyc
- Compatível com iniciativas de **boas práticas**:
	- Referências interligadas
	- Indicadores de Acesso e Licença
	- ORCID
	- CRediT Contributor Roles Taxonomy
	- Identificadores de Instituições e de Financiamento

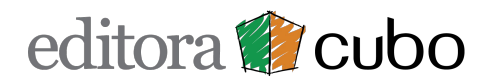

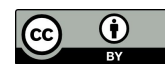

# Explorando o DTD JATS

### **Acessando a documentação**

- 1. Acesse <https://jats.nlm.nih.gov/> e clique em **Journal Publishing (azul)**
- 2. Depois, no menu lateral escolha **All Versions** para acessar todas as versões do DTD JATS
	- ➢ Para SciELO, o padrão atual exigido é o **NISO JATS Version 1.1.**
	- ➢ O PMC aceita outras versões, inclusive mais antigas, para se adequar ao seu processo.

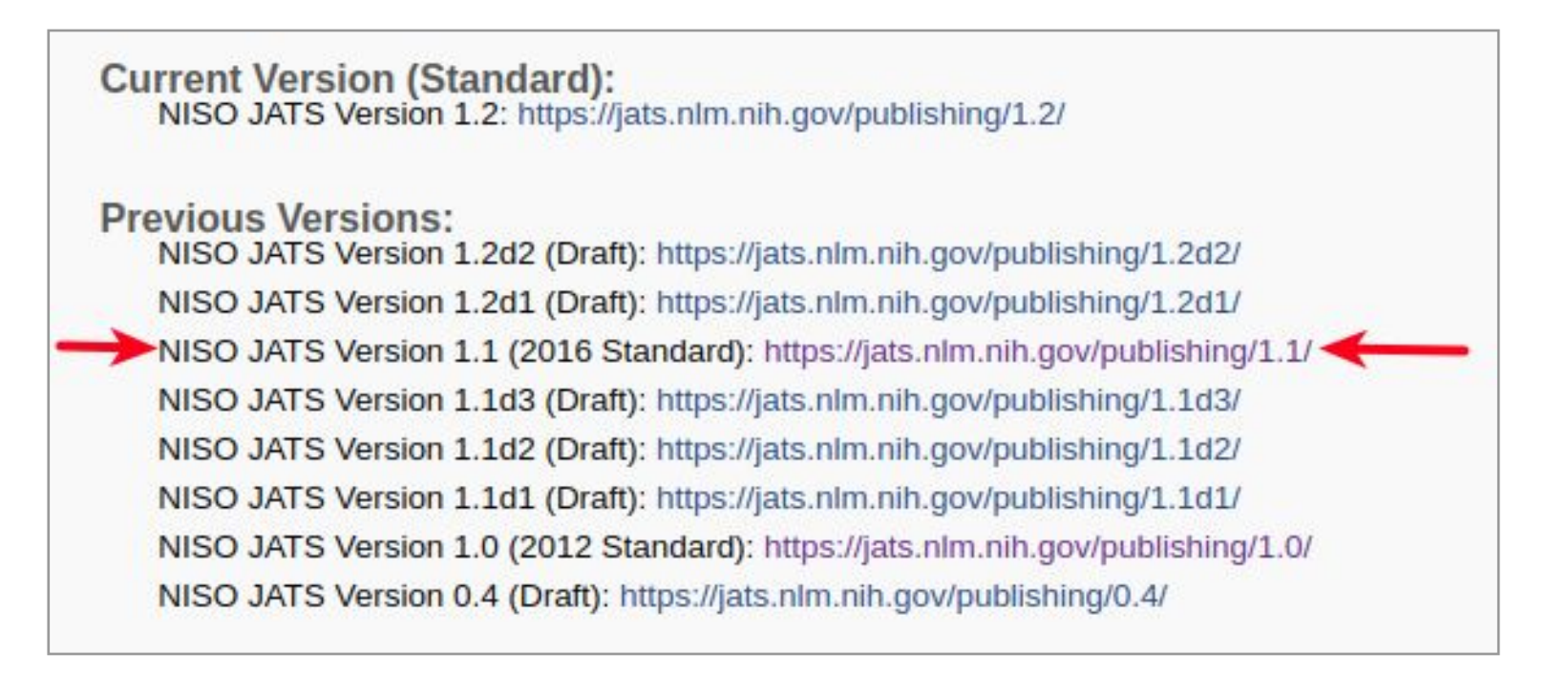

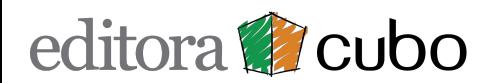

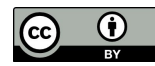

# Explorando o DTD JATS

## **Entendendo a documentação do JATS**

Os principais conteúdos que você irá usar são:

- **● Elementos**
- **● Atributos**

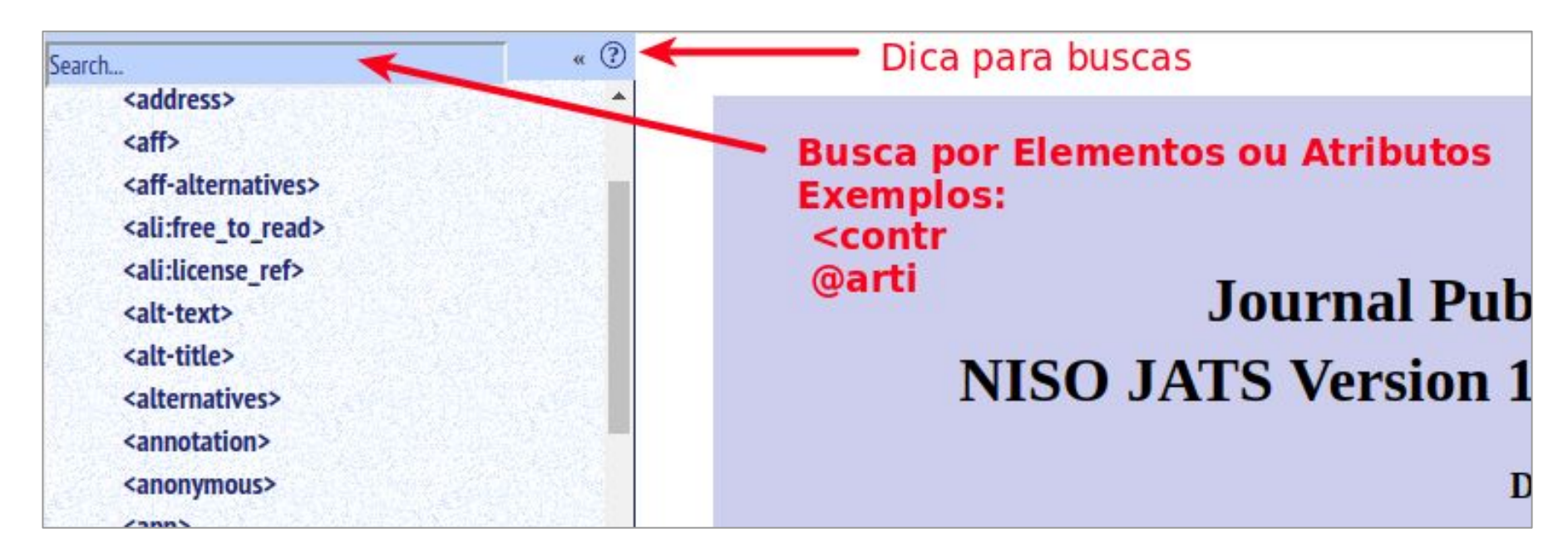

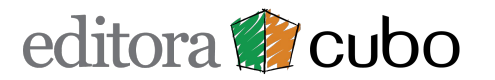

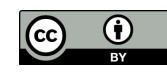

# Explorando o DTD JATS

### **Elementos**

O ponto mais crucial da documentação dos Elementos é entender:

- quais Atributos são possíveis,
- quais Elementos podem ser filhos
- quantas vezes podem aparecer, e
- em qual ordem devem aparecer.

#### **Encontrar essa informação é bem fácil.**

#### **Vamos ver alguns exemplos:**

- <article>
- <abstract>
- <pub-date>

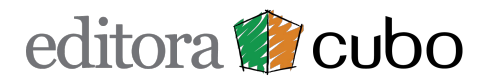

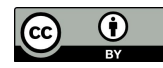

### **O que são?**

São regras sobre como usar as regras.

Os guias de estilo **definem detalhes específicos** que o indexador ou arquivo exige **para um ou mais Elementos**.

Os 2 principais guias são:

- **PubMed Central Tagging Guidelines** <https://www.ncbi.nlm.nih.gov/pmc/pmcdoc/tagging-guidelines/article/style.html>
- **SciELO Publishing Schema** [https://scielo.readthedocs.io/projects/scielo-publishing-schema/pt\\_BR/latest/](https://scielo.readthedocs.io/projects/scielo-publishing-schema/pt_BR/latest/)

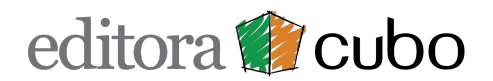

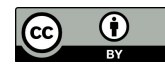

### **Porque existem?**

- O DTD **JATS permite múltiplas formas de marcar a mesma informação**
- **● Requisitos específicos**
	- granularidade das afiliações ⇒ estatísticas
	- granularidade nas referências ⇒ bibliometria
	- marcação multi-idioma em legendas de tabelas e figuras
- **● Limitações técnicas**
	- falta de flexibilidade para relacionamento Autores x Afiliações
	- falta de flexibilidade na marcação das Referências

No geral SciELO:

- complica algumas marcações para obter estatísticas e métricas, e
- possui menos flexibilidade em outras marcações devido a limitações técnicas, naturais devido a equipe limitada, mas que com o tempo vão sendo vencidas!

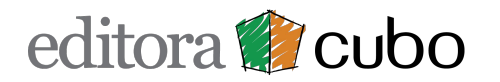

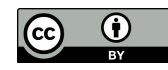

### **Exemplos de diferenças**

### **Relação Autores e Afiliações**

- **PMC**: Marque as afiliações dentro do <contrib> ou do <contrib-group> dependendo dos relacionamentos. **Aceita 5 formas distintas de marcar!** ([exemplo\)](https://www.ncbi.nlm.nih.gov/pmc/pmcdoc/tagging-guidelines/article/dobs.html#dob-affs)
- **SciELO**: Marque as afiliações sempre usando <xref>. **Apenas uma forma de marcar.** ([exemplo](https://scielo.readthedocs.io/projects/scielo-publishing-schema/pt_BR/latest/tagset/elemento-contrib.html))

### **Marcação das Referências**

- **PMC**: Aceita várias formas usando os 2 estilos possíveis: ([exemplo\)](https://www.ncbi.nlm.nih.gov/pmc/pmcdoc/tagging-guidelines/citations/v3/toc.html)
	- **<mixed-citation>** preservando toda a pontuação e textos.
	- **<element-citation>** marcando apenas os Elementos importantes.
- **SciELO**: Exige marcar na mesma referência usando os 2 estilos, mas: ([exemplo\)](https://scielo.readthedocs.io/projects/scielo-publishing-schema/pt_BR/latest/tagset/elemento-ref.html)
	- no **<mixed-citation>** permite apenas a marcação de destaques como **<italic>** etc.
	- **<element-citation>** marcando todos os Elementos.

## editora **si** cubo

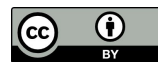

### **Como se manter atualizado?**

#### **PMC**:

● Acesse a seção "[Update History"](https://www.ncbi.nlm.nih.gov/pmc/pmcdoc/tagging-guidelines/article/updates.html) na página do [PubMed Central Tagging Guidelines](https://www.ncbi.nlm.nih.gov/pmc/pmcdoc/tagging-guidelines/article/style.html).

#### **SciELO**:

● Acesse os tópicos "O que há de novo na [SciELO](https://scielo.readthedocs.io/projects/scielo-publishing-schema/pt_BR/latest/index.html) PS..." disponível na página da SciELO [Publishing Schema](https://scielo.readthedocs.io/projects/scielo-publishing-schema/pt_BR/latest/index.html).

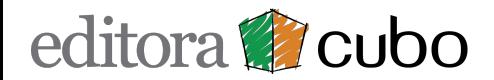

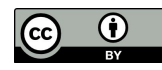

### **SciELO Style Checker**

- **Funções**:
	- Realiza validação (em arquivos individuais) de DTD JATS e de estilo SciELO PS.
	- Gera visualização do HTML para revisão (beta).
- **Plataforma**: Online
- <http://manager.scielo.org/tools/validators/stylechecker/>

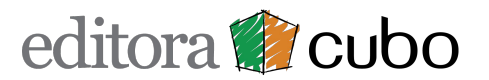

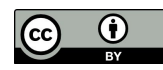

### **SciELO Package Maker**

#### ● **Funções**:

- Realiza validações (em vários arquivos) de DTD JATS, estilo SciELO PS e validações de conteúdo (prefixo DOI da revista etc).
- Gera relatório de Erros e Avisos.
- Gera visualização de tabelas, equações e figuras para revisão.
- Gera pasta com arquivos finais para entrega.
- **Plataforma: Windows**
- [http://docs.scielo.org/projects/scielo-pc-programs/en/latest/pt\\_installation\\_configure.html#x](http://docs.scielo.org/projects/scielo-pc-programs/en/latest/pt_installation_configure.html#xml-package-maker) [ml-package-maker](http://docs.scielo.org/projects/scielo-pc-programs/en/latest/pt_installation_configure.html#xml-package-maker)

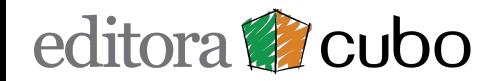

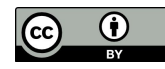

### **PMC Style Checker**

- **Funções**:
	- Realiza validação (em arquivos individuais) do DTD JATS e de estilo PMC Guidelines.
- **Plataforma**: Online
- <https://www.ncbi.nlm.nih.gov/pmc/tools/stylechecker/>

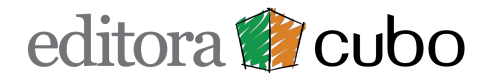

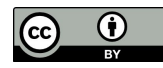

### **PMC Article Previewer**

- **Funções**:
	- Realiza validação (em arquivos individuais) do DTD JATS, de estilo PMC Guidelines.
	- Gera visualização HTML do texto completo para revisão.
- **Plataforma**: Online
- <https://www.ncbi.nlm.nih.gov/pmc/tools/article-previewer/>

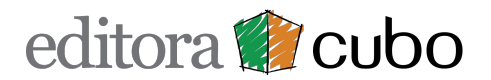

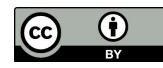

**Querem ver em ação?**

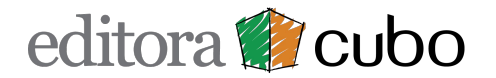

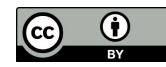

### **Markup (SciELO)**

**Plataforma**: Windows **Arquivo de Entrada**: Word (.doc) ou (.docx) **Forma de operação**: Dentro do Word aplicando tags visíveis diretamente sobre o conteúdo. **Formato de saída**:

- arquivo DOC marcado
- arquivo XML

### **Como obter acesso e ajuda**

Informação sobre download e instalação:

● [http://docs.scielo.org/projects/scielo-pc-programs/en/latest/pt\\_installation.html](http://docs.scielo.org/projects/scielo-pc-programs/en/latest/pt_installation.html)

Tutoriais e material de apoio:

- [http://docs.scielo.org/projects/scielo-pc-programs/en/latest/pt\\_how\\_to\\_work\\_with\\_xml.html](http://docs.scielo.org/projects/scielo-pc-programs/en/latest/pt_how_to_work_with_xml.html)
- [https://www.youtube.com/playlist?list=PLQZT93bz3H79NTc-aUFMU\\_UZgo4Vl2iUH](https://www.youtube.com/playlist?list=PLQZT93bz3H79NTc-aUFMU_UZgo4Vl2iUH)
- https://groups.google.com/forum/#!topic/scielo-discuss/g1JzeVXU3hc (grupo de apoio)

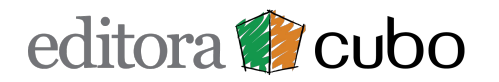

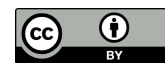

## **Markup (SciELO)**

### **Requisitos para o artigo de entrada**

[http://docs.scielo.org/projects/scielo-pc-programs/en/latest/pt\\_how\\_to\\_generate\\_xml-prepara.html](http://docs.scielo.org/projects/scielo-pc-programs/en/latest/pt_how_to_generate_xml-prepara.html)

- Pasta com estrutura definida
- Arquivos Word e imagens com nomenclatura específicas
- Arquivo Word com formatação específica

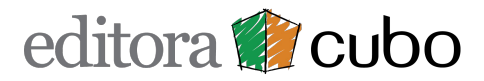

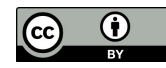

### **Marcalyc (Redalyc)**

**Plataforma**: Qualquer (online) **Arquivo de Entrada**: HTML **Forma de operação**: Tela dividida (formulário e texto) **Formatos de saída**:

- $\bullet$  HTML,
- PDF Marcalyc
- ePub
- XML JATS4R
- XML SciELO

### **Como obter acesso e ajuda**

Escrever para editores @redalyc.org indicando qual a sua revista indexada e que deseja informações para usar o Marcalyc.

#### **Tutoriais e material de apoio:**

<http://marcalyc.redalyc.org/ayuda/>(os videos são de 2016 mas ilustram bem o uso geral)

#### **Manual em PDF versão 2018:**

● [http://www.redalyc.org/jatsRepo/materialDidactico/manual\\_de\\_usuario\\_Marcalyc.pdf](http://www.redalyc.org/jatsRepo/materialDidactico/manual_de_usuario_Marcalyc.pdf)

# editora **de** cubo

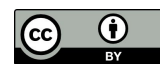

## **Marcalyc (Redalyc)**

### **Requisitos para o artigo de entrada**

<https://youtu.be/LosXmTfAASU?t=206>

Abra o arquivo no Word (ou do InDesing) e **salve como HTML**

- **Sem estilos** e em **uma coluna**
- Em opções web escolha a **codificação UTF-8**
- Salvar com nome **index**.**html**
- Grave na mesma pasta das imagens
- Compactar a pasta num **arquivo Zip**

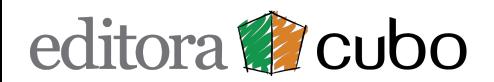

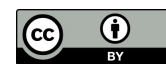

### **eXtyles (Inera, agora parte da Atypon)**

**Plataforma**: Windows **Arquivo de Entrada**: Word (.doc) ou (.docx) **Forma de operação**: Dentro do Word **aplicando estilos** de parágrafo e de caractere diretamente sobre o conteúdo.

#### **Formato de saída**:

- arquivo DOC estruturado e estilizado
- arquivo XML

**Demonstração**:<https://vimeo.com/167193412> (minuto 8:30) **Ajuda**: <https://www.inera.com/support/documentation> **Contato**:<https://www.inera.com/contact>

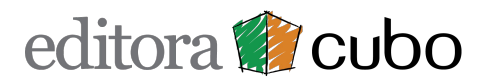

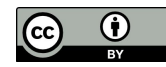

### **Outras**

- [PKP OTS Open Typesetting Stack](https://pkp.sfu.ca/open-typesetting-stack/) pausado
- [typeset.io](https://typeset.io)  interessante
- [texture](https://substance.io/texture/)  interessante
- [Annotum](https://annotum.wordpress.com/2016/11/22/annotum-final-release/) (plugin Wordpress) descontinuado
- [meTypeset](https://github.com/MartinPaulEve/meTypeset) ??

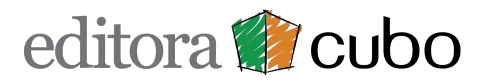

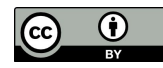